# **Guía de instalación. Centralis UNO RTS VB**

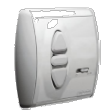

**Centralis UNO RTS VB** es un control individual para corriente alterna destinada a aplicaciones de venecianas de exterior o de interior

**Centralis Uno RTS VB** tiene integrado un receptor de radio compatible con los emisores RT y RTS, permitiendo un control individual o centralizado. Es capaz de memorizar hasta doce emisores.

Se puede programar un Punto Intermedio y de orientación de las lamas.

Es compatible con los sensores Eolis y Soliris RTS.

## **1 Características**

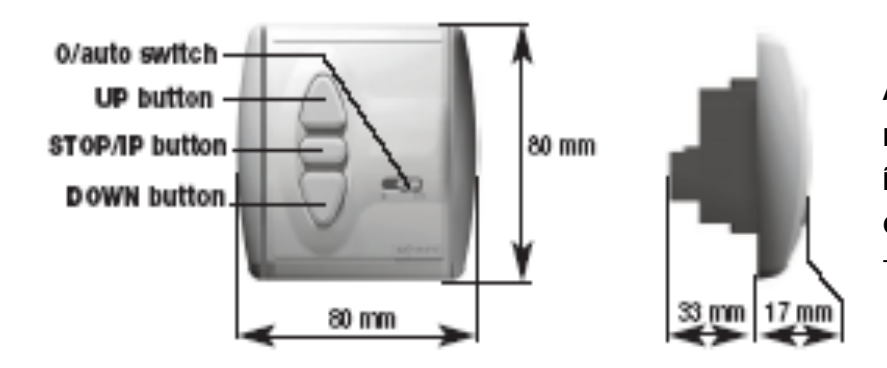

**Alimentación:** 220-240V 50 Hz. **Producto Clase II Índice de protección:** IP 40 **Condiciones ambientales de uso:**  Temperatura +5ºC a +40ºC ( sin condensación)

### **2 Instalación**

**Centralis UNO RTS VB** debe instalarse y programarse por instaladores cualificados. Lea detenidamente las instrucciones antes de conectar la unidad.

## **2.1 Ensamblaje**

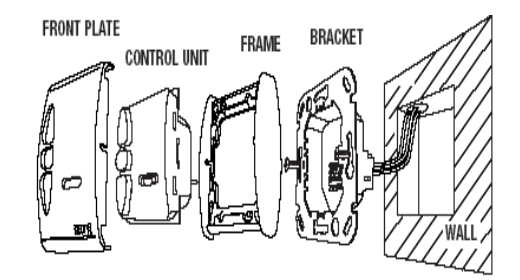

El alcance de los emisores radio está limitado por las regulaciones legales y por el diseño de los edificios.

Asegúrese que hay una adecuada recepción de radio.

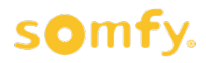

# **2.2 Cableado**

MAINS<br>230V - 50Hz<br>3 wires x 1,5 mm<sup>2</sup>

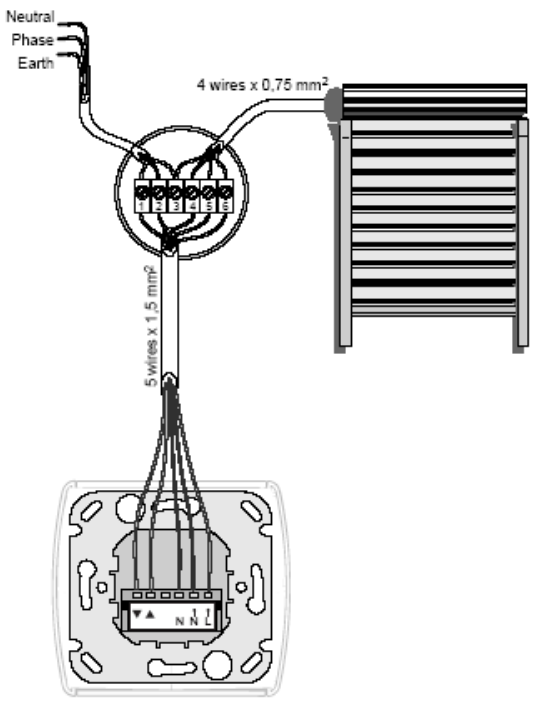

**Desconecte de la red antes de realizar un trabajo.** 

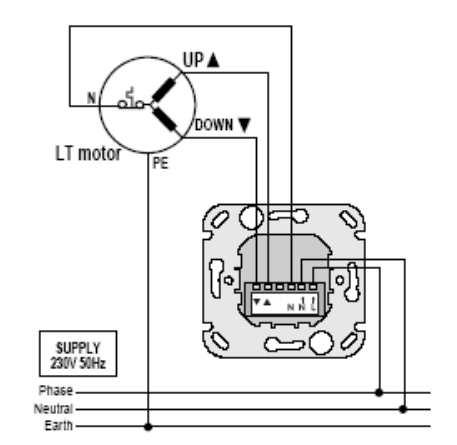

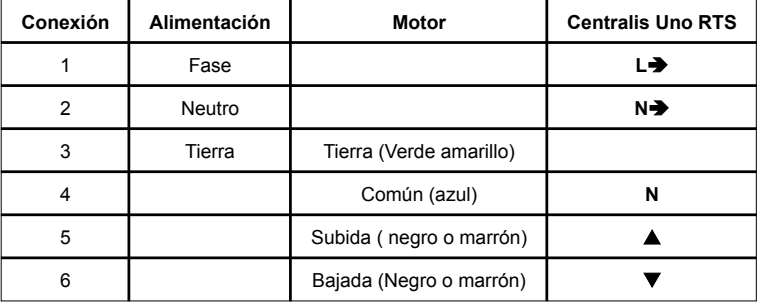

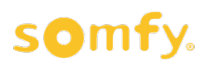

## **3 Programación**

### **3.1 Instalación Inicial: Grabar el primer emisor**

**Situé el Centralis uno RTS en modo programación Grabar el primer emisor**

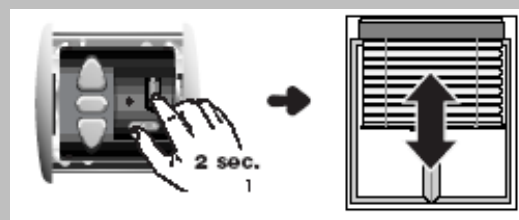

Presione durante 2 segundos el botón de programación del **Centralis uno RTS VB** 

\$El LED del **Centralis uno RTS VB** se enciende la persiana se moverá arriba y abajo.

*La programación de Centralis uno RTS VB permanecerá abierta durante dos minutos* 

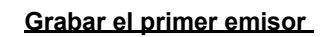

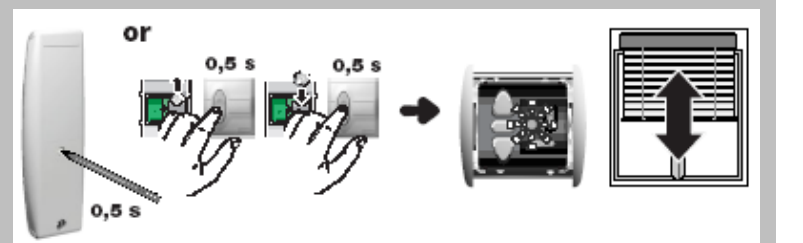

**Control RTS:**Presione el botón de programación del emisor que quiere memorizar.

Emisor RT: Extraiga la pila, presione el botón, vuelva a colocar la pila y de nuevo presione el botón.

\$La persiana se mueve de nuevo y el LED del **Centralis uno RTS VB** parpadea durante 5 segundos,El emisor se ha memorizado

### **Control Múltiple: (varios emisores para un receptor)**

Para añadir varios emisores RTS a **Centralis uno RTS VB,** repita el mismo proceso para cada emisor.

Se pueden programar hasta 12 emisores en un receptor. Se ignorará el emisor número 13

### **Control Agrupado: (un emisor para varios receptores)**

Para programar un emisor en varios Centralis uno RTS VB, Sitúe todos los receptores en su modo de programación y repita el mismo proceso.

**NO se recomienda utilizar el INIS RT como un punto de control general**

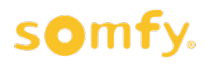

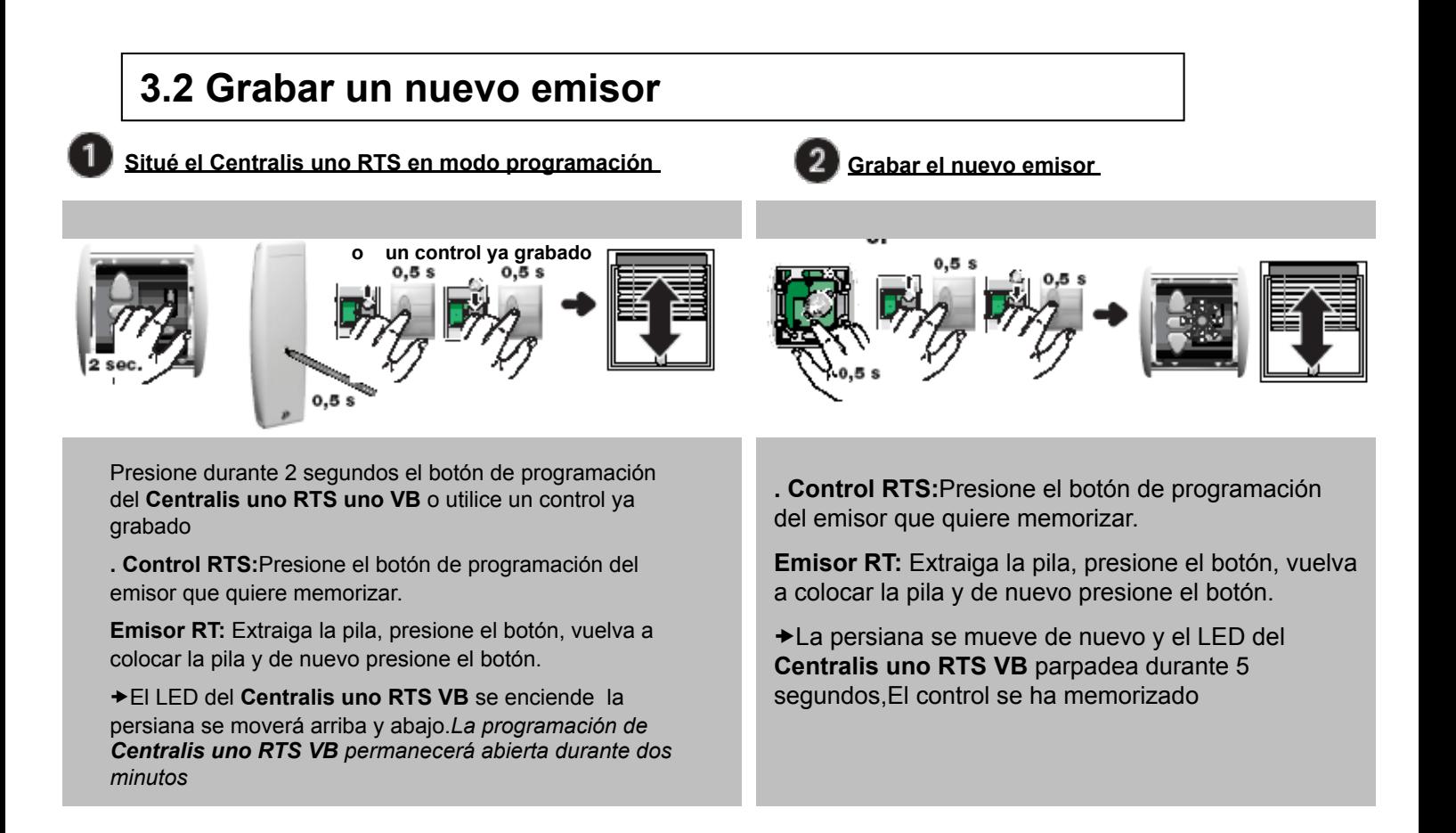

### **3.3 Borrar un emisor ( en una instalación existente)**

Presione el botón de programación del **Centralis uno RTS VB** para entrar en el modo de programación, a continuación presione el botón de programación del emisor RTS que desee borrar.

Para borrar todos los emisores de la memoria del **Centralis uno RTS VB**, presione el botón de programación del **Centralis uno RTS VB** hasta que parpadee el LED ( 7 segundos)

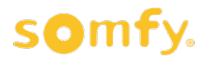

## **4 Operación**

### **4.1 SUBIDA/BAJADA/ORIENTACIÓN**

**Centralis uno RTS VB** ofrece dos modos diferentes de control

#### **Modo Americano ( de fabrica por defecto)**

•Para subir o bajar la persiana, pulse los botones  $\rightarrow$  o $\blacktriangle$  del emisor RTS

•Para detener la persiana presione el botón **■** del emisor RTS

•Para orientar las lamas, presione y mantenga pulsados los botones  $\rightarrow$  0<sup> $\triangle$ </sup>

Si se mantienen pulsados los botones durante más de 6 segundos, la persiana se moverá de forma continua hasta los finales de carrera.

#### **Modo Europeo**

•Para subir o bajar la persiana, pulse durante más de dos segundos los botones  $\rightarrow$  o $\triangle$  del emisor RTS

•Para detener la persiana presione el botón **■** del emisor RTS

•Para orientar las lamas, pulse los botones  $\rightarrow$  o  $\triangle$ 

La configuración puede cambiarse presionando durante más de 5 segundos el botón  $\blacksquare$  del emisor, justo después de conectar el motor. La persiana se mueve indicando que el Centralis uno RTS VB ha cambiado de configuración

### **4.2 Interruptor 0/Auto**

### **Posición "Auto":**

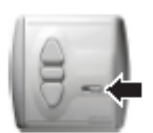

Se tienen en cuenta a todos los botones del Centralis uno RTS VB (control local) y de los emisores radio

### **Posición "0":**

Únicamente se tienen en cuenta los botones del Centralis uno RTS VB, se obvian las ordenes de otros emisores radio. Par forzar la respuesta del Centralis uno RTS VB , la orden desde otro emisor radio debe ser superior a 2 segundos,

### **4.3 Funciones de viento/sol y luz**

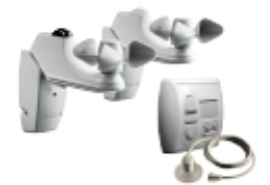

En asociación con los sensores **Soliris RTS/Eolis RTS o un Chronis RTS Light, el Centralis uno RTS VB** es capaz de controla r la persiana de acuerdo con las condiciones de sol y viento.

Para memorizar los sensores **Soliris RTS/Eolis RTS o un Chronis RTS Light en el Centralis uno RTS VB,** realice el mismo proceso descrito en en la sección 3.2

## **4.4 Posición Intermedia/ orientación automática de las lamas**

Con el Centralis uno RTS VB se puede programar una posición intermedia , y una orientación automática de las lamas. Se puede elegir entre una u otra o ambas.Par a memorizar la posición intermedia y de orientación puede memorizarse desde el Centralis uno RTS VB o desde del emisor RTS

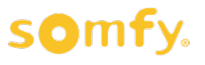

### **a** *Programar la posición Intermedia*

*Sitúe la persiana en el punto alto antes de programar la posición intermedia para tener siempre el mismo ajuste* 

3

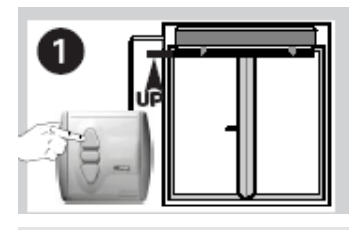

•Sitúe la persiana en su punto Alto con el botón&

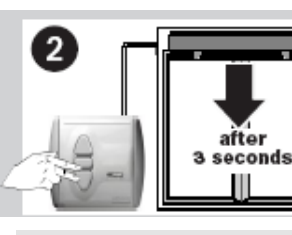

 $\bullet$ Presione los botones  $\bullet$  y  $\blacksquare$ simultáneamente, hasta que la persiana empiece a descender.

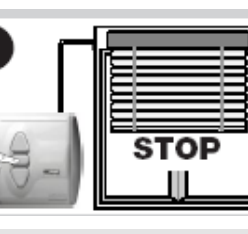

•Detenga la persiana en el punto intermedio que Ud. Desee .

•Si es necesario ajuste la posición con los botones ▲ o ▼

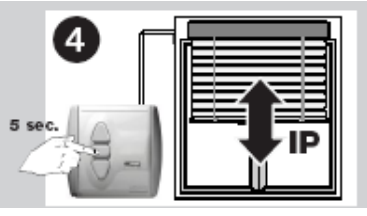

•Presione el botón durante más de 5 segundos.

\*La persiana se moverá brevemente (arriba y abajo) La posición intermedia se

### *Programar la orientación automática* **electrica de la grabado** ha grabado

 $\overline{2}$ 

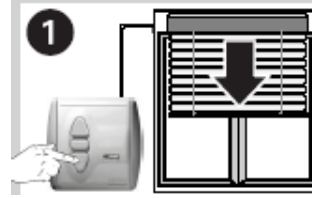

•Mueva la persiana hacia abajo hasta conseguir que las lamas estén cerradas

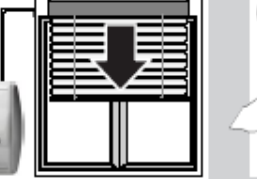

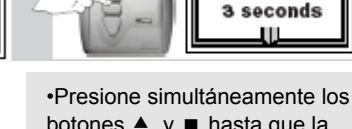

botones  $\triangle$  y  $\blacksquare$  hasta que la persiana empiece a moverse hacia arriba

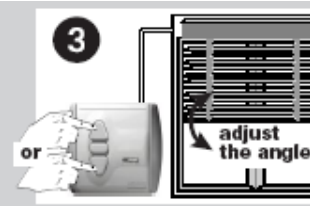

•Ajuste el ángulo con los botones ▲ o ▼

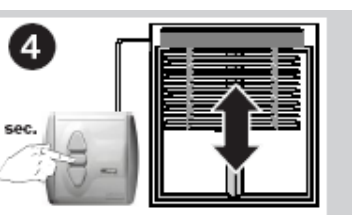

•Presione el botón **u**durante más de 5 segundos.

\$La persiana se moverá brevemente (arriba y abajo) El ángulo de orientación está grabado.

### **c** *Operación*

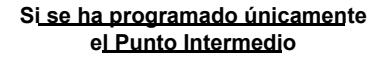

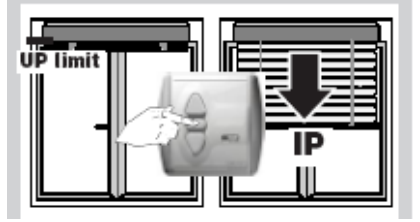

•Presione brevemente el botón ! cuando la persiana esté en el punto alto.

**★La persiana se moverá y se** detendrá en el punto intermedio

#### **Si se ha programado únicamente la orientación**

aftor

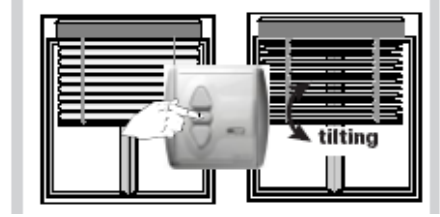

•Presione brevemente el botón ! cuando la persiana esté cerrada (después de un movimiento de bajada)

\$La persiana se orientará las lamas en el ángulo pre-definido.

**Nota:** después de un movimiento de subida la persiana no orientará

#### **Si se han programado el Punto intermedioy la orientación**

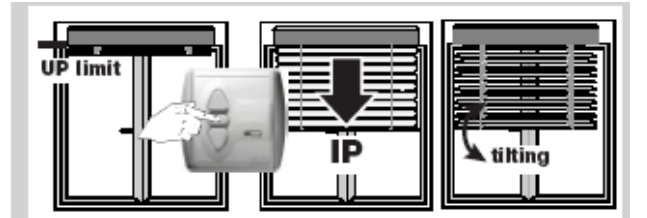

•Pulse brevemente el botón **■** cuando la pesian esté en el punto alto.

\$La persiana se moverá , se parará en el punto intermedio y orientará las lamas en el ángulo predefinido

**Nota:** después de un movimiento de bajada , la persiana sólo orienta

### **d** *Borrado del Punto Intermedio/ orientación automática*

**Si se graba un Nuevo Punto Intermedio o una nueva función de Orientación esta borrará automáticamente la anterior.** 

Si desea borrar y no grabar ninguna, presione brevemente el botón ■ hasta alcanzar el Punto Intermedio o la orientación ( o ambos) y:

•Para borrar la posición intermedia, presione simultáneamente los botones  $\mathbf{v} \cdot \mathbf{v}$  a durante más de 5 segundos.

•Para borrar la orientación presione simultáneamente los botones  $\blacktriangle$  y  $\blacktriangleright$  durante más de 5 segundos

•Para borrar ambos presione el botón **II** durante más de 5 segundos.

\$La persiana se mueve brevemente (arriba /abajo) indicando que el **Centralis uno RTS VB** ha borrado el Punto Intermedio y la orientación.

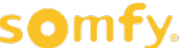

## **5 Borrado completo**

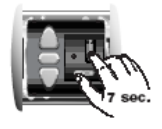

**Para borrar completamente el Centralis uno RTS VB, presione en el botón PROG durante más de 7 segundos,.** 

**Esto le permitirá borrar todos los emisores programados el Punto Intermedio y la Orientación Automática** 

\$La persiana se moverá brevemente (arriba y abajo), la memoria del Centralis uno RTS VB esta´borrada.

# **6 Guía de solución de problemas**

#### **Nada funciona:**

- (Compruebe el correcto cableado.
- (Compruebe la pila del emisor
- $\Rightarrow$  Compruebe si el emisor se ha programado correctamente.
- (Compruebe si hay posibles interferencias de radio

#### **Punto Intermedio .**

 $\Rightarrow$  El Punto Intermedio sólo se alcanza desde el punto alto y no desde otra posición de la persiana.

#### **Orientación de las lamas.**

)Asegúrese de ajustar la orientación de las lamas después de un movimiento hacia abajo cuando la persiana está aproximadamente en la parte baja de la ventana (3/4)

#### **Perdida en el proceso del programación**

 $\Rightarrow$  Realice un borrado completo y vuelva a empezar (mirar la sección 5)

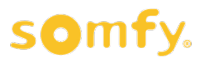